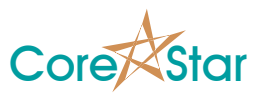

#### **EddyVision 7.1 Release Notes**  May 18, 2012

These release notes document all changes from Rev 7.0 to Rev 7.1.

- **Warning: Projects and files created and/or modified with Rev 7.1 can not be read with earlier versions.**
- **Warning: A workaround for a very severe Windows bug that could cause the entire operating system to crash or worse act unpredictably was implemented in Rev 7.1.**

**The bug is present in all versions of Windows including Windows 7. It occurs whenever a menu accelerator is used (e.g. hitting the space bar to balance, using arrows to scroll, etc). After a couple thousand calls, the system will run out of handles. The problem is in the OS itself and rebooting EddyVision alone is not sufficient to correct the problem once it occurs.** 

**EddyVision 7.1 no longer uses the Windows function that causes this error and it is recommended that all users upgrade. EddyVision 7.0 is the only version with this issue.** 

#### **1. General**

- 1.1. Improved message boxes.
- 1.2. Greatly improved print preview dialogs.
- 1.3. Added more informative message for a dead HASP key.
- 1.4. Added more online help including all dialogs mentioned below.
- 1.5. Many internal improvements.
- 1.6. Greatly improved Print and Print Setup dialogs.

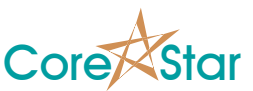

- 1.7. Made editable tables consistent throughout the software to use standard editor key combinations:
	- 1.7.1. Shift+Up/Down arrow to select.
	- 1.7.2. Ctrl+C to copy selection.
	- 1.7.3. Ctrol+X or Shift+Delete to cut selection.
	- 1.7.4. Ctrl+V to of Shift+Insert to paste selection.
	- 1.7.5. Insert to insert blank row.
	- 1.7.6. Delete to delete selection.

### **2. Analysis**

- 2.1. Added a Print Preview option to the main analysis screen.
- 2.2. Fixed a bug with strip charts that would cause the red cursor to display incorrectly.
- 2.3. Greatly improved the setup dialog.
	- 2.3.1. Streamlined the display.
	- 2.3.2. Allow mixing and filtering on other mixes and filters.
- 2.4. Greatly improved curves including:
	- 2.4.1. Ability to add additional points.
	- 2.4.2. Ability to copy and paste curves.
	- 2.4.3. Link curves to current measurement.
	- 2.4.4. Ability to specify a standard and automatically get the as-built depths (see EddyAdmin).
- 2.5. Added an OPTION to ignore acquire speed when deciding if a config change has occurred. A speed change warning will be displayed in the bottom message box.
- 2.6. Added an OPTION to place a user logo in the screen printouts.
- 2.7. Fixed a feature/bug introduced in 7.0 whereby the setup was cleared when opening a new cal even if the config was compatible.
- 2.8. Removed Shift+MB to clear current user logon.
- 2.9. Added a **Util | Show Environment** menu choice that can be helpful when debugging a users issue.
- 2.10. Removed the **Util | Set Log Level** menu.
- 2.11. You must logon to use the Analysis software.
- 2.12. Measurements in the lissajous popup are grouped according to their type.

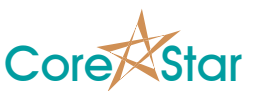

- 2.13. Modified user logon dialog:
	- 2.13.1. You can edit the list of users and add a new one.
	- 2.13.2. Removed the "Auto Logoff" option and moved it to EddyAdmin.
	- 2.13.3. Recently used user ID's are shown at the top of the dropdown list.
- 2.14. Added the following to the TLIST:
	- 2.14.1. **File | Export All** menu.
	- 2.14.2. List of recently used data directories to menu.
	- 2.14.3. Moved **Show File** menu to popup in the list of files.
	- 2.14.4. If there are duplicate files with a given file index, it will be shown in yellow.

### **3. Acquisition**

- 3.1. When setting the cal number in the SUMMARY, cals that do not already exist (i.e. are available) are shown in green.
- 3.2. Added printing to plan dialog.

## **4. DBMS**

- 4.1. Added ability to export to .gif, .jpg and .png.
- 4.2. Added option to specify Landscape mode for printing.
- 4.3. Added button to expand macros in the Query fill dialog.

#### **5. MakeComp**

- 5.1. Default orientation for new groups in new components is now Upper Left.
- 5.2. Removed SUB column from Landmark table.
- 5.3. Major overhaul of tube group editor:
	- 5.3.1. PARAMETERS dialog has been integrated into the tube display.
	- 5.3.2. It will not allow you to accidentally delete tubes by shifting them.
	- 5.3.3. Moved Flood Fill and other functions to a popup.
	- 5.3.4. Fixed a bug with the Flood Fill.
	- 5.3.5. Added UNDO for some operations such as Flood Fill.

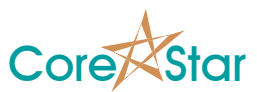

### **6. OMNI-200**

- 6.1. There were no changes to the OMNI-200 firmware.
- 6.2. Removed the Util | Export Bits menu options.

# **7. TrackDrive-200**

7.1. There were no changes to the TrackDrive-200 firmware.

# **8. EddyAdmin**

- 8.1. The Standards tables now include the ability to set the list of defects in a standard.
- 8.2. Removed "Require Logon" since it is now always required and replaced it with "Auto Logoff".

# **9. EddyVision SDK**

- 9.1. Greatly simplified the structure of channel DLL's.
- 9.2. Greatly simplified the structure of curve DLL's.
- 9.3. Measurements are now DLL's.
- 9.4. Data formats are now DLL's.
- 9.5. Enhanced OMNI-200 demo project to show how to control multiple testers.

#### **10. OMNI-200 Calibration**

10.1. Improved appearance of report files.